## 在客户端导入和导出 Excel 文件

你可以通过客户端的导入和导出方法将 Excel 转为 JSON 或者将 JSON 对象转换为 Excel。

导出的 Excel 文件由于是从浏览器上下载的,将会被锁定。Excel 导出是通过客户端导出的,不用和服务器交互。当你首次打开 Excel 文件的时候,会显示一个警告信息。

如果想要查看控件的属性,<!DOCTYPE html> 是必须的。

你可以下载 Excel 文件到本地, 或者直接获取 Excel 文件的内容 (blob) 并将其发送到服务器中。

以下方法在导入和导出时将可用:

- [open](http://help.grapecity.com/spread/SpreadSheets10/JavascriptLibrary~GC.Spread.Excel.IO~open.html)
- [save](http://help.grapecity.com/spread/SpreadSheets10/JavascriptLibrary~GC.Spread.Excel.IO~save.html)

下表列出了可以导入或者导出的属性:

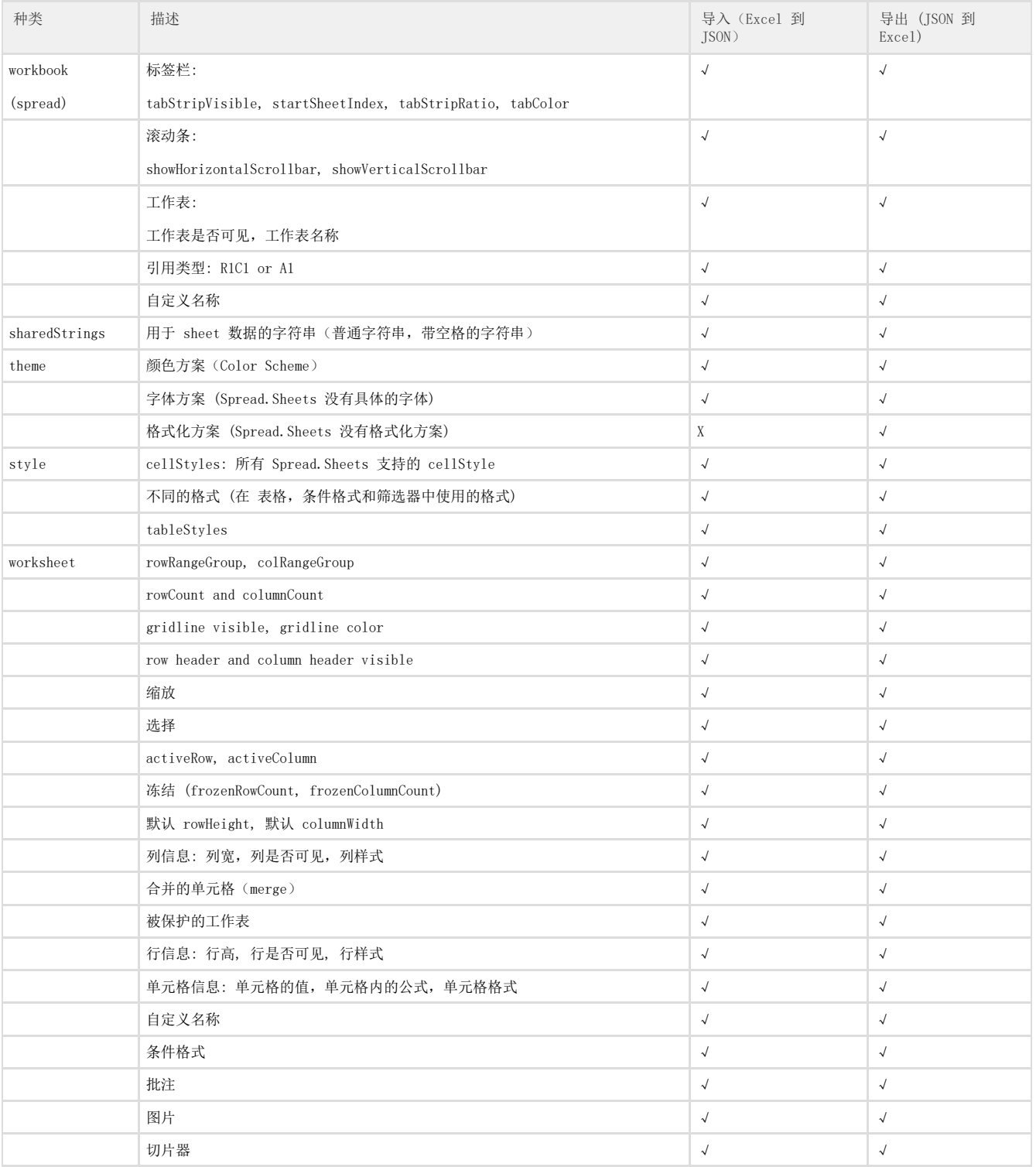

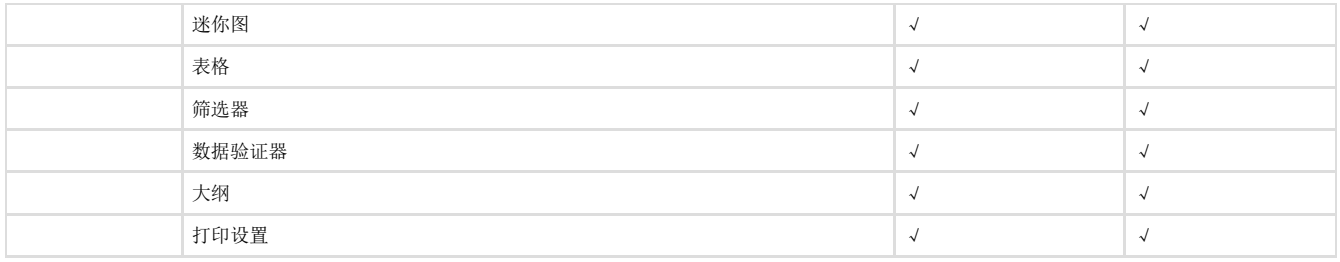

示例代码

下列代码打开并保存了一个 Excel 文件。第一部分的代码是所依赖的 JavaScript 文件:

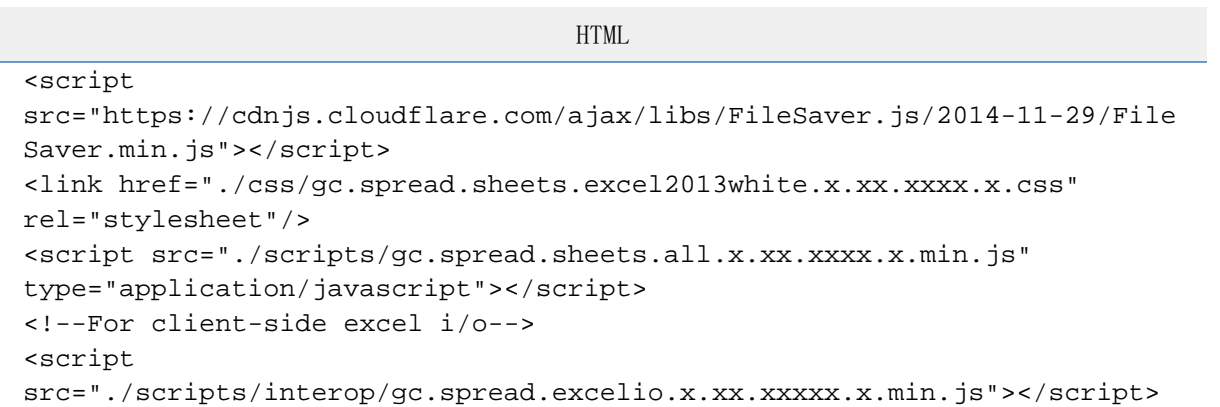

## HTML

```
<!DOCTYPE html>
<html lang="en">
<head>
    <title>SpreadJS V10 Client Side ExcelIO</title>
     <script
src="https://cdnjs.cloudflare.com/ajax/libs/FileSaver.js/2014-11-29/File
Saver.min.js"></script>
     <link href="./css/gc.spread.sheets.excel2013white.10.x.x.css"
rel="stylesheet"/>
     <script src="./scripts/gc.spread.sheets.all.10.x.x.min.js"
type="application/javascript"></script>
    <!--For client-side excel i/o-->
     <script
src="./scripts/interop/gc.spread.excelio.10.x.x.min.js"></script>
</head>
<body>
<div>
     <input type="file" name="files[]" id="fileDemo"
accept=".xlsx,.xls"/>
    <input type="button" id="loadExcel" value="Import"
onclick="ImportFile()"/> 
     <input type="button" class="btn btn-default" id="saveExcel"
value="Export" onclick="ExportFile()"/>
<input type="text" id="exportFileName" placeholder="Export file name"
class="form-control" value="export.xlsx"/>
    <div id="ss" style="width:100%;height:500px"></div>
</div>
</div>
```

```
</body>
<script>
    var workbook, excelIO;
window.onload = function () {
workbook = new GC.Spread.Sheets.Workbook(document.getElementById("ss"));
excelIO = new GC.Spread.Excel.IO();
     }
     function ImportFile() {
         var excelFile = document.getElementById("fileDemo").files[0];
         excelIO.open(excelFile, function (json) {
             var workbookObj = json;
            workbook.fromJSON(workbookObj);
         }, function (e) {
             console.log(e);
         });
     }
     function ExportFile() {
         var fileName = document.getElementById("exportFileName").value;
        if (fileName.substr(-5, 5) !== '.xlsx') {
             fileName += '.xlsx';
         }
         var json = JSON.stringify(workbook.toJSON());
         excelIO.save(json, function (blob) {
             saveAs(blob, fileName);
         }, function (e) {
             console.log(e);
         });
```
 } </script> </html>